# Worksheet for Magnetic Fields

Pierre-André Chevalier, Andreas Stahel, Phoebe Hoidn Ubertini

Version of 6. Mai 2009

### 1 Goals

The main goal of this lab is the visualization of magnetic fields of a circular conductor with the help of Octave or MATLAB.

# 2 Files and Code

Find code on the web page staff.ti.bfh.ch/sha1 using the link schedule and then section Files for the Lab Sessions.

Find the information for this lab in the directory F2/BiotSavart. The main results are presented in the file BiotSavart.pdf.

### 3 Integration with Octave

1 Start up Octave and you favourite text editor. Copy the code below into a file testIntegration.m and verify that Octave computes the correct integral

$$
\int_0^\pi 2\,\sin(x)\,dx = 4
$$

2 Read the second example below on how an anonymous function is used to compute

$$
\int_0^1 \sin(p\,x\,2\,\pi)\ dx
$$

for a given value of the parameter p.

3 Write some Octave code to compute the integral

$$
\int_0^{2\pi}\frac{\cos\phi}{\sqrt{2-e^{-\phi}\cos^2\phi}}\;d\phi
$$

4 Make sure that you find the Octave files listed in Table 1 on page 12 of the notes Biot–Savart and Helmholtz Coils on the system.

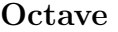

```
% perform a numerical integration
1; % dummy command to enforce a script file
function y=myfunc(x)y=2*sin(x);endfunction
```
integral=quad( 'myfunc' ,0 , pi )

#### Octave

%% integration using an anonymous function  $p = 2$ ; % value of parameter

```
function y=f(x,p) % function to be integrated with respect to x
 y=sin(p*x*2*pi);endfunction
```
quad( $\mathbb{Q}(x) f(x,p)$ , 0,1) % in p is an integer number, then the exact value is 0.

# 4 From Biot–Savart to Helmholtz

- 1 Read and understand the code of the functions dHx.m, dHz.m and the integgration for the x and z component of the magnetic field  $H$  mentioned in Section 3.2 The Helmholtz configuration in the notes. Make sure you understand the connection to equation (2).
- 2 Compute the z component  $H_z$  along the z axis and generate a graph similar to Figure 4 .
- 3 Write code to generate Figure 5 for the Helmholtz configuration.

# 5 Visualization of Magnetic Vector Fields

- 1 Read and understand Section 3.4 Field in the xz–plane in the notes. Assure that you understand the result shown in Figure 7.
- 2 Generate the vector field plot for the Helmholtz configuration.
- 3 Read and understand the methods in Section 3.2 on how to measure homogeneity of a vector field.
- 4 Examine the relative error of  $H_z$ , as shown in Figure 9 on a larger domain.
- 5 Reapply the methods in Section 3.2 to a configuration different from the optimal Helmholtz configuration, i.e. the distance between the two coils is different from the radius R. Compare the results to Figure 11.